## PLATAFORMA TIC

PLL - El procesador de textos: REDACCIÓ DE DOCUMENTS, ANOMENAR I DESAR

En aquest exercici, mirarem de redactar un text a un Document de Text i veurem de quines maneres el podem desar.

**1**. Obre un document de text nou de l'OpenOffice.

**2**. Copia aquest text:

*Al cap de deu minuts, ja en la Catalunya administrativa, la set torna a angoixar-me. Més endavant descobreixo uns barracons i unes obres. Hi baixo. Construeixen un embassament. La jornada s'ha acabat i els obrers s'enfilen al camió. El capatàs diu que em duguin una ampolla. Veig amb sorpresa que el meu improvisat cambrer surt del barracó i travessa l'explanada. El segueixo fins a una petita excavació en la roca, una gruta on hi ha cerveses, coca-coles i taronjades.* 

*En arribar a Riba-roja, el nom del poble queda justificat. Les cases s'estan en un roquissar rogenc, sobretot ara, que rep el sol baix de la posta. Observo els reflexos solars sobre el riu. L'aigua es diversifica en fils i punts de diversos colors, com si sota la fina superfície hi hagués un enorme rosetó gòtic. Els verds, els blaus, els violetes es destrien i es fonen contínuament.* 

*Josep M. Espinàs (1927)* 

*3.* Ara anem a **fitxer** i **desa**.

**4**. Sortirà aquesta pantalla i fem una carpeta dins de Mis documentos i fem una carpeta amb el nom d'*exercicis* i el desem amb el nom de *riba* i tanquem l'OpenOffice.

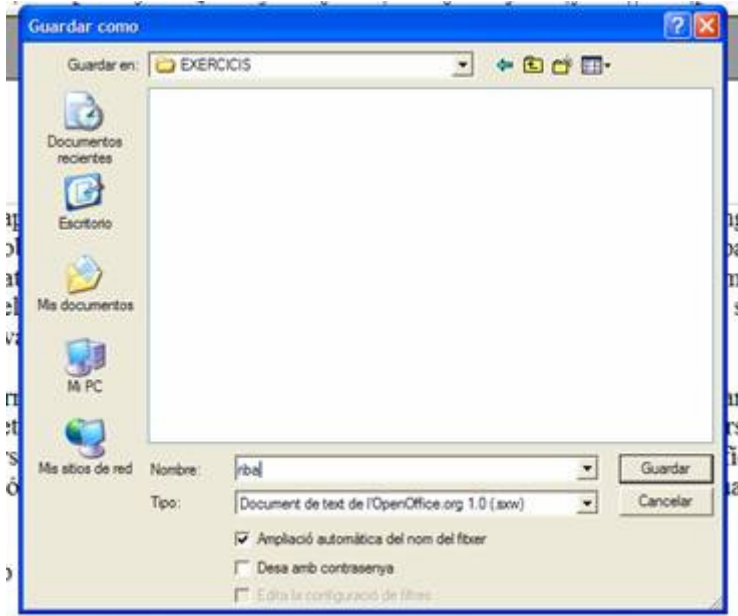

**5**. Ara obrim el document de text que havíem fet abans, *riba*, i copiem aquest altre texte a continuació, on ens havíem quedat (...):

*Arribo a Flix que ja és de nit, i les estructures del nucli urbà s'alcen en una soledat fantasmal. Cerco la companyia de la gent, i la trobo en un carrer estret, porxat en* 

*part. Els nois i les noies hi passegen aplicadament, amb una llarga experiència, però mai formant parelles mixtes, llevat de les ja compromeses públicament. Celebro aquest ritual del passeig, perquè si hom arriba a un poble on la gent està asseguda, entre el poble i el visitant es manté durant un cert temps un distanciament incòmode. En canvi, si arribem en un poble els habitants del qual es dediquen a esperar el sopar tot passejant, l'amistat s'accelera. Al cap d'un quart d'hora de ser a Flix, jo coneixia de vista -d'haver-les vist ja sis o set vegades- mig centenar de persones. Fins i tot em venia la temptació de saludar-les.* 

*...* 

*6. A* anem a **Anomena i desa**, tornem a anar a la carpeta exercicis i li diem *flix*.

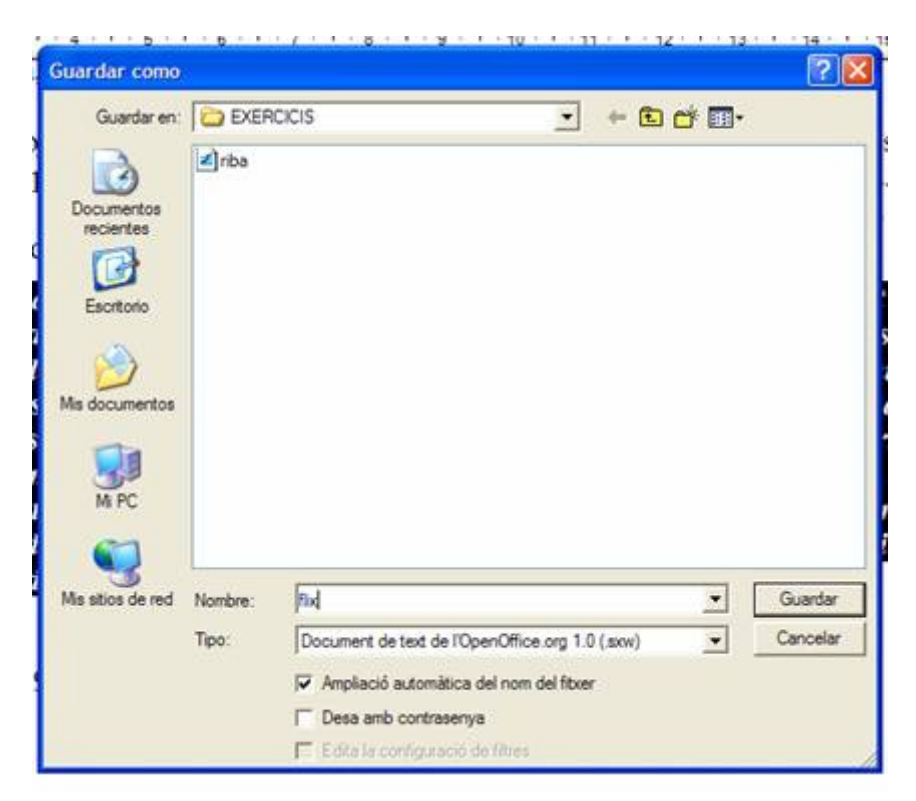

De manera que ara tenim dos documents de text.

**7.** Ara obrim els dos documents, *riba* i *flix,* i davall de Josep M. Espinàs (1927), hi posem Ribera d'Ebre.

**8**. I per no haver de fer desar les dues vegades, anem a **Desar-ho tot**, i així ho farem tot d'una vegada.

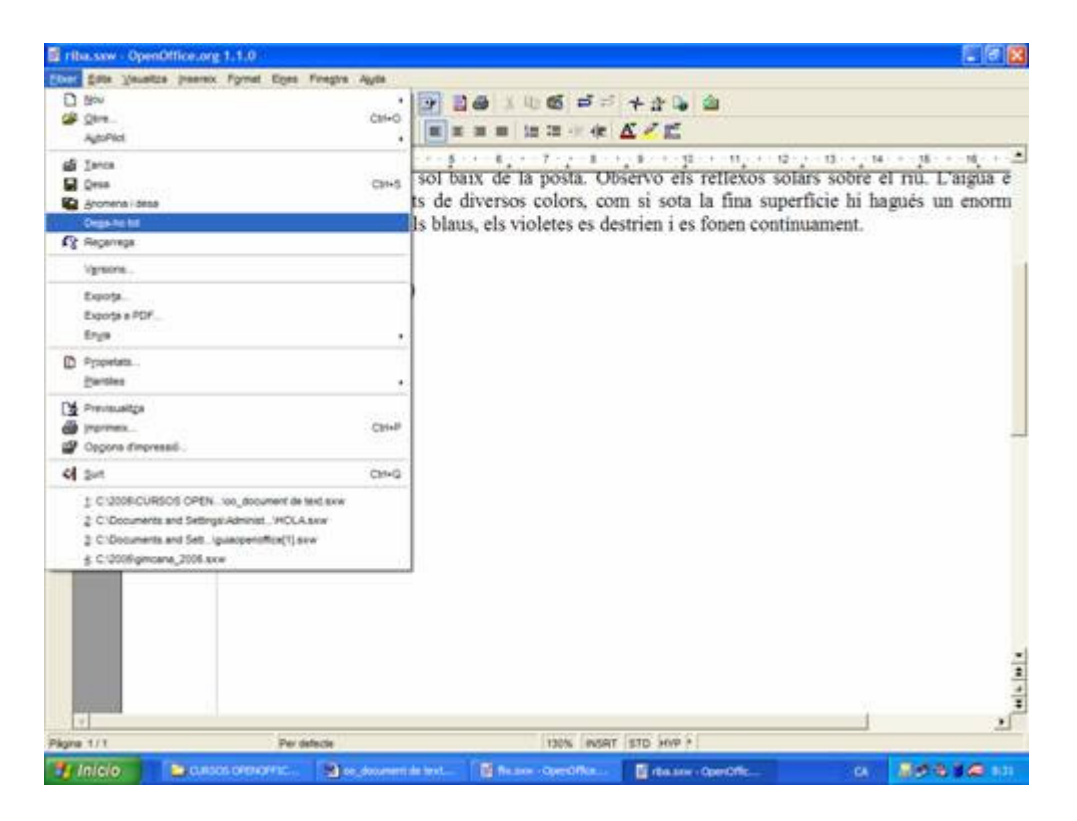

*Si al vostre ordinador personal, no teniu l'OpenOffice instal·lat, quant aneu a desar un document, heu d'anar a tipus, i posar-li Microsoft Word 97/2000/XP (.doc).* 

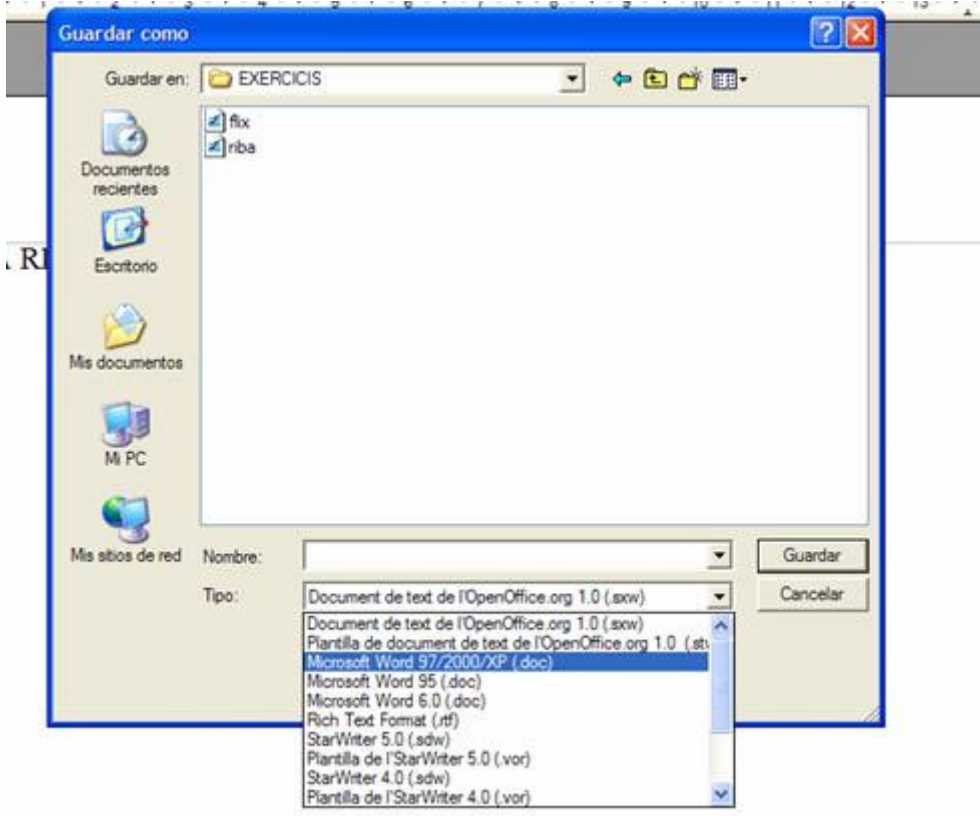

 $\overline{1}$